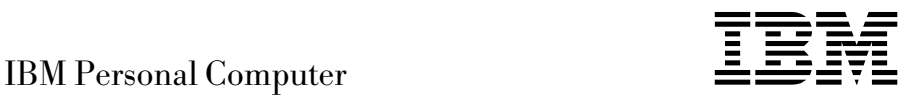

# Tietoja ohjelmistosta Windows NT Workstation 4.0, sovellukset ja tukiohjelmat

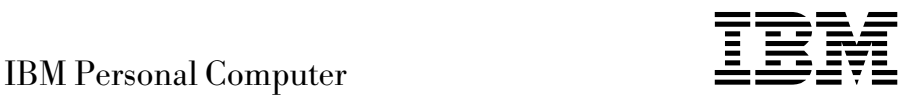

# Tietoja ohjelmistosta Windows NT Workstation 4.0, sovellukset ja tukiohjelmat

#### **Huomautus**

Ennen tämän julkaisun ja siinä kuvattujen tuotteiden käyttöä lue liitteessä A sivulla 29 ja kohdassa "Lisenssisopimuksen tarkastelu" sivulla 9 olevat tiedot.

#### **Kolmas painos (kesäkuu 1999)**

**Seuraava lauseke ei ole voimassa Isossa-Britanniassa eikä muissa maissa, joissa tällaiset sopimusehdot eivät ole lainvoimaisia:** INTERNATIONAL BUSINESS MACHINES CORPORATION TOIMITTAA TÄMÄN JULKAISUN "SELLAISENAAN" ILMAN MINKÄÄNLAISTA NIMENOMAISESTI TAI KONKLUDENTTISESTI ILMAISTUA TAKUUTA, MUKAAN LUETTUINA TALOUDELLISTA HYÖDYNNETTÄVYYTTÄ JA SOPIVUUTTA TIETTYYN TARKOITUKSEEN KOSKEVAT KONKLUDENTTISESTI ILMAISTUT TAKUUT. Joidenkin maiden lainsäädäntö ei salli nimenomaisesti tai konkludenttisesti myönnettyjen takuiden rajoittamista, joten edellä olevaa rajoitusta ei sovelleta näissä maissa.

Tämä julkaisu on käännös englanninkielisestä julkaisusta *IBM Personal Computer, About Your Software, Windows NT Workstation 4.0, Applications, and Support Software*, 00N5982, jonka on julkaissut International Business Machines Corporation, USA.

Tämä julkaisu voi sisältää teknisiä epätarkkuuksia ja painovirheitä. Julkaisun tiedot tarkistetaan säännöllisin väliajoin, ja tarpeelliset muutokset tehdään julkaisun uusiin painoksiin. IBM saattaa tehdä parannuksia tai muutoksia tässä julkaisussa kuvattuihin tuotteisiin ja ohjelmiin milloin tahansa.

Tämä julkaisu on laadittu Yhdysvalloissa saatavana olevien tuotteiden ja palveluiden pohjalta. IBM ei ehkä tarjoa tässä julkaisussa mainittuja koneita, palveluita ja ominaisuuksia muissa maissa. IBM voi muuttaa julkaisun sisältämiä tietoja ilmoittamatta siitä etukäteen. Saat lisätietoja Suomessa saatavana olevista koneista, ohjelmista ja palveluista IBM:ltä.

Kysymykset, jotka koskevat IBM:n tuotteiden teknisiä tietoja, on osoitettava IBM-jälleenmyyjälle tai IBM:n myyntineuvottelijalle.

 Julkaisua koskevat korjausehdotukset ja huomautukset pyydetään lähettämään osoitteella:

 Oy International Business Machines Ab Käännöstoimisto PL 265 00101 Helsinki

Voit lähettää julkaisua koskevat huomautukset myös faksina numeroon (09) 459 4113.

 Copyright International Business Machines Corporation 1999. Kaikki oikeudet pidätetään.

# **Sisältö**

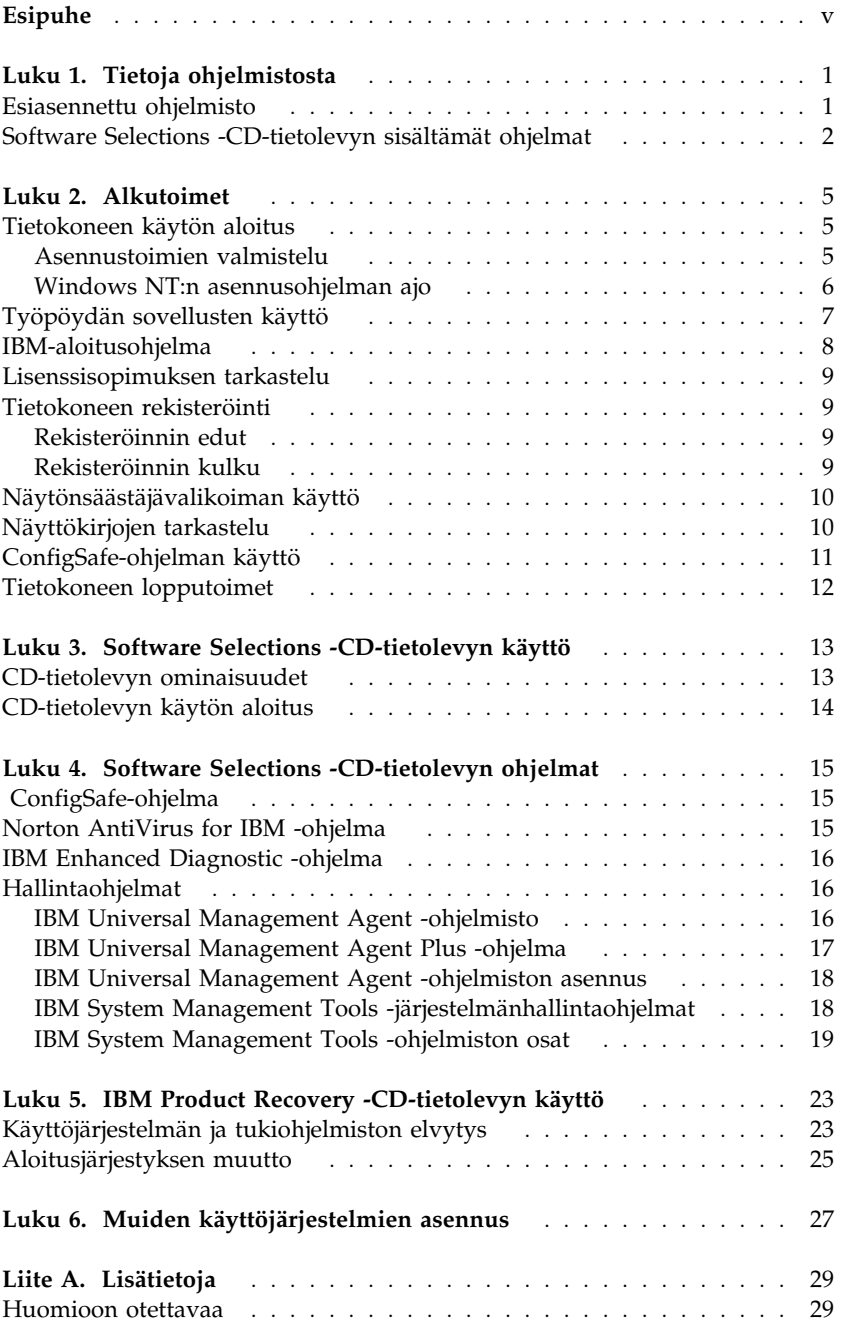

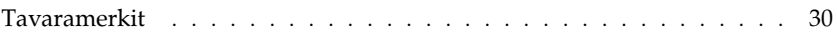

# **Esipuhe**

*Tämä julkaisu täydentää tietokoneen mukana toimitettujen julkaisujen tietoja. Säilytä sitä yhdessä muiden tietokonetta koskevien julkaisujen kanssa.*

Julkaisussa on tietoja tietokoneen mukana toimitetuista esiasennetuista ohjelmista ja muista ohjelmista.

Julkaisun sisältö on jäsennelty seuraavasti:

- Luku 1, "Tietoja ohjelmistosta" sivulla 1, sisältää yleistietoja esiasennetuista ja tietokoneen mukana toimitetuista ohjelmista.
- Luku 2, "Alkutoimet" sivulla 5, auttaa pääsemään alkuun tietokoneen käytössä ja ymmärtämään joitakin ohjelmien ominaisuuksia.
- Luku 3, "Software Selections -CD-tietolevyn käyttö" sivulla 13, sisältää tietoja *Software Selections* -CD-tietolevyssä olevien ohjelmien asennuksesta ja uudelleenasennuksesta.
- Luku 4, "Software Selections -CD-tietolevyn ohjelmat" sivulla 15 sisältää tietoja tietokoneen mukana toimitetuista lisäohjelmista.
- Luku 5, "IBM Product Recovery -CD-tietolevyn käyttö" sivulla 23, sisältää tietoja Windows NT Workstation 4.0:n uudelleenasennuksesta elvytystilanteessa.
- Luku 6, "Muiden käyttöjärjestelmien asennus" sivulla 27, sisältää tietoja muiden käyttöjärjestelmien ja tukiohjelmien asennuksesta.
- Liite A, "Lisätietoja" sivulla 29, sisältää muun muassa patentti- ja tavaramerkkitietoja.

# **Luku 1. Tietoja ohjelmistosta**

Tietokoneen mukana toimitetaan Microsoft Windows NT -käyttöjärjestelmä1 sekä sovellusohjelmia, vianmääritystyökaluja ja laiteajureita. Jotkin ohjelmista ovat *esiasennettuja*.

#### **Tärkeää:**

Tietokoneen ohjelmien (Microsoft Windows NT -käyttöjärjestelmää lukuun ottamatta) käyttöoikeustiedot ovat IBM:n kansainvälisessä lisenssisopimuksessa ohjelmille, joilla ei ole takuuta. Käyttämällä tietokonetta hyväksyt tämän lisenssisopimuksen ehdot. Sivulla 9 on ohjeita lisenssisopimuksen tarkastelusta.

#### **Esiasennettu ohjelmisto**

Windows NT:n lisäksi tietokoneessa on seuraavat esiasennetut ohjelmat:

- Tehtaalla asennettujen laitteiden ajurit.
- ConfigSafe-ohjelma, jonka toimintojen avulla on helppo palauttaa järjestelmä toimintakykyiseksi, jos tietokoneen toiminnassa ilmenee häiriöitä.
- IBM-aloitusohjelma, jonka avulla voit osioida umpilevyn, rekisteröidä tietokoneesi, asettaa päivämäärän ja kellonajan, määrittää kirjoittimen asetukset, tarkastella näyttökirjoja, lukea lisenssisopimuksen ja takuutiedot, asentaa IBM-ohjelmia *Software Selections* -CD-tietolevystä sekä saada tietoja IBM-tuotteista ja teknisestä tuesta.
- Windows NT:n Service Pack -päivityspaketti, joka on Microsoftin Windows-käyttäjille tarjoama Windows NT -päivitys. IBM on asentanut Service Pack 4 -paketin valmiiksi tietokoneen umpilevyyn. Tärkeitä tietoja tästä ohjelmistosta on sivulla 7.
- Umpilevyssä on Internet Explorer 4.0 -selain. Ohjelman kuvaus ja asennusohjeet ovat sivulla 7. Joissakin tietokonemalleissa Internet Explorer -selain on esiasennettuna.

Luku 2, "Alkutoimet" sivulla 5, sisältää lisätietoja esiasennetusta ohjelmistosta.

<sup>1</sup> Microsoftin Certificate of Authenticity -aitoustodistus takaa sen, että tietokoneen Windows NT -ohjelmistolla on Microsoft Corporationin lisenssi.

#### **Tärkeää:**

Tietokoneen mukana ei toimiteta esiasennettujen ohjelmien levykkeitä. *Software Selections* -CD-tietolevy sisältää kuitenkin useimmat IBM:n esiasentamat ohjelmat ja laiteajurit.

- Microsoft Windows NT -käyttöjärjestelmä ja esiasennettu ohjelmisto toimitetaan *Product Recovery* -CD-tietolevyssä järjestelmän varmistuskopiona. Jos käyttöjärjestelmä on asennettava uudelleen, käytä *Product Recovery* -CD-tietolevyä yhdessä *Software Selections* -CD-tietolevyn kanssa. (Windows NT -käyttöjärjestelmän ja esiasennetun ohjelmiston levykkeitä ei ole saatavana IBM:ltä.) Luku 5, "IBM Product Recovery -CD-tietolevyn käyttö" sivulla 23, sisältää lisätietoja Windows NT:n ja esiasennettujen ohjelmien asennuksesta.
- Voit noutaa laiteajurit ja osan ohjelmista myös Web-osoitteesta http://www.ibm.com/pc/us/files.html. Webissä saattaa olla tarjolla myös laiteajuri- ja ohjelmapäivityksiä.
- Umpilevyssä on 2 gigatavun2 C-osio (eli asema C). Tässä osiossa ovat Windows NT ja esiasennetut ohjelmat. Jäljelle jäävää umpilevytilaa ei ole alustettu, joten voit alustaa ja osioida sen haluamallasi tavalla. (Umpilevytila ei ole käytettävissä, ennen kuin se on osioitu.)
- Luo *Microsoft Windows NT:n korjauslevyke* mahdollisimman pian. Levykettä voidaan käyttää eräissä elvytystapauksissa. (Levykkeen luontiohjeet ovat tietokoneen mukana toimitetuissa Windows NT -julkaisuissa.)

#### **Software Selections -CD-tietolevyn sisältämät ohjelmat**

Tietokoneeseen esiasennettujen ohjelmien ja laiteajureiden lisäksi ohjelmia on *Software Selections* -CD-tietolevyssä. Voit itse valita, mitkä niistä asennat.

Seuraavassa luetellaan ohjelmia, jotka toimitetaan *Software Selections* -CD-tietolevyssä. Ota huomioon, että CD-tietolevyssä olevat ohjelmat voivat poiketa tässä luettelossa olevista ohjelmista. *Software Selections* -CD-tietolevyn ohjelmia voi käyttää Windows NT Workstation 3.51- ja 4.0 sekä Windows 95- ja Windows 98 -ympäristössä. Luku 3, "Software Selections -CD-tietolevyn käyttö" sivulla 13, sisältää lisätietoja CD-tietolevystä.

**2** Tietoja ohjelmistosta

<sup>2</sup> Umpilevytilaan viitattaessa gigatavulla tarkoitetaan 1 000 megatavua. Käytettävissä oleva kokonaislevytila voi vaihdella järjestelmäkohtaisesti.

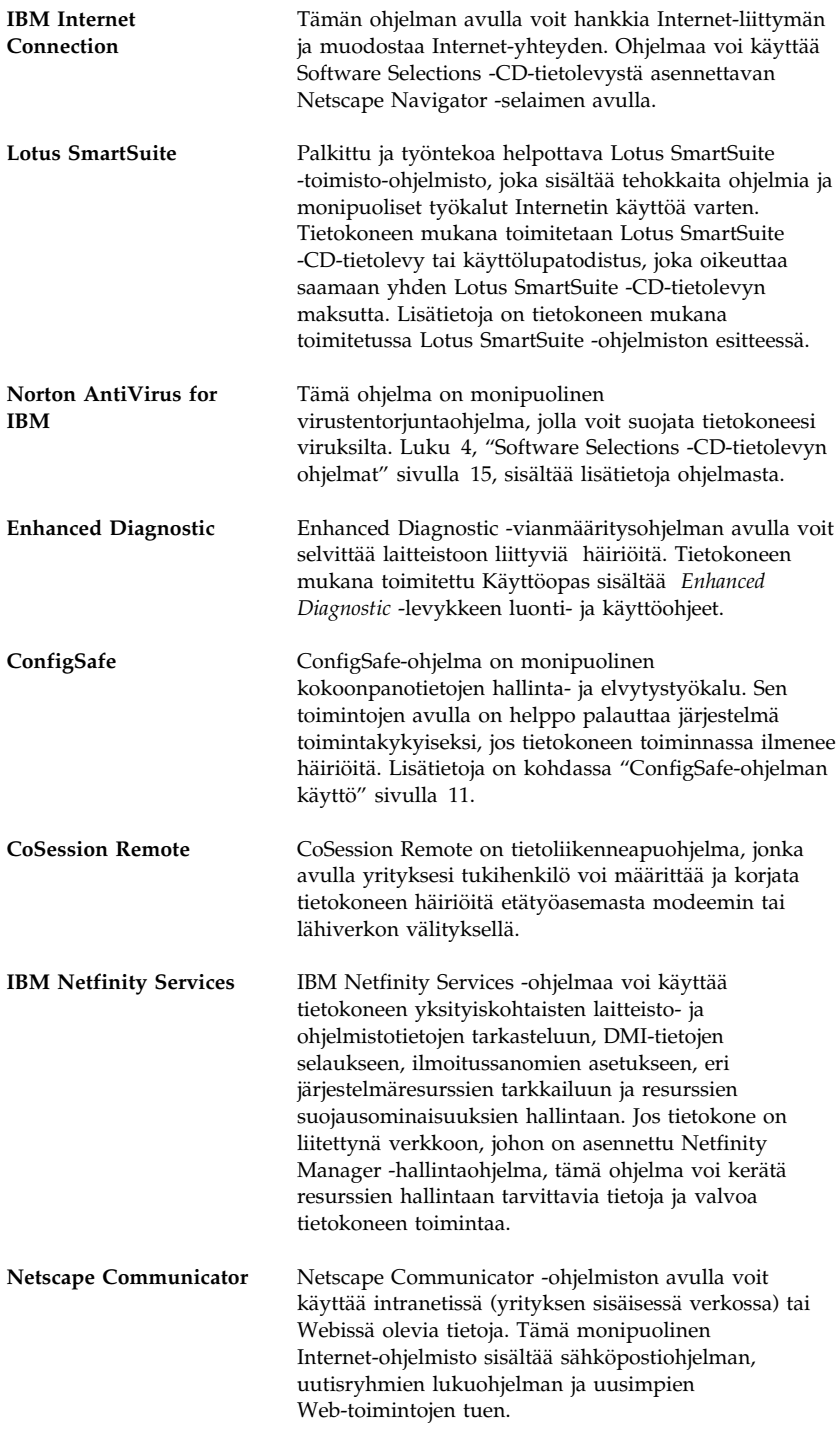

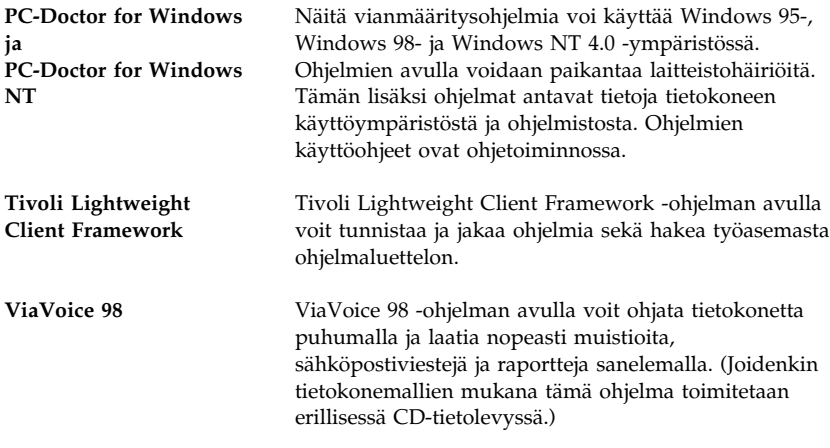

Kaikkia ohjelmia ei ole saatavana kaikkiin käyttöjärjestelmiin. Saat käyttöjärjestelmääsi saatavana olevat ohjelmat selville *Software Selections* -CD-tietolevystä.

# **Luku 2. Alkutoimet**

Tämä luku auttaa pääsemään alkuun tietokoneen käytössä ja ymmärtämään joitakin ohjelmien ominaisuuksia. Luku sisältää

- ohjeita ja tietoja tietokoneen ensimmäistä käynnistyskertaa varten
- ohjeet siitä, miten voit
	- käyttää IBM-aloitusohjelmaa
	- tarkastella lisenssisopimusta
	- rekisteröidä tietokoneen rekisteröintiohjelmalla ja saada näin näytönsäästäjiä käyttöön
	- tarkastella näyttökirjoja
	- käyttää ConfigSafe-ohjelmaa
	- katkaista tietokoneesta virran turvallisesti.

#### **Tietokoneen käytön aloitus**

Ennen kuin Windows NT:tä voi käyttää, on tehtävä Windows NT:n asennustoimet.

#### **Tärkeää**

Kun kytket tietokoneeseen virran ensimmäistä kertaa, on asennustoimet tehtävä kokonaisuudessaan ennen virran katkaisua. Muutoin saattaa ilmetä odottamattomia virheitä.

#### **Asennustoimien valmistelu**

Ennen kuin aloitat Windows NT:n asennustoimet, tarkista, että käytettävissä ovat seuraavat tarvikkeet ja tiedot:

- tietokoneen mukana toimitettu Windows NT -opas, josta saat tarvittaessa yksityiskohtaisempia tietoja kuin tässä luvussa esitetään
- Windows NT:n julkaisujen mukana toimitettu Microsoftin Certificate of Authenticity -aitoustodistus tuotetunnusta varten
- pääkäyttäjän antamat verkkotiedot, jos tietokone liitetään verkkoon
- kirjoittimen malli ja kirjoittimen käyttämä portti, jos tietokoneeseen liitetään paikalliskirjoitin.

#### **Windows NT:n asennusohjelman ajo**

Jos asennusohjelmaa ei ole vielä ajettu, se alkaa, kun tietokoneeseen kytketään ensimmäisen kerran virta. Ohjelma pyytää tekemään tarpeelliset valinnat ja kirjoittamaan vaaditut tiedot. Tarvittaessa saat lisätietoja Windows NT:n oppaasta.

#### **Huomautuksia:**

- 1. Virran kytkemisen yhteydessä alkava asennusohjelma on hieman erilainen kuin Windows NT:n oppaassa kuvattu asennusohjelma. Jotkin Windows NT:n oppaassa kuvatut vaihtoehdot eivät tule näkyviin, koska ne on jo asetettu valmiiksi.
- 2. Asennustoimien aikana on hyväksyttävä Windows NT:n käyttöoikeussopimus ja kirjoitettava Certificate of Authenticity -aitoustodistuksessa oleva tuotetunnus tätä pyydettäessä. Aitoustodistus toimitetaan Windows NT:n julkaisujen mukana.
- 3. Kun asennustoimet ovat päättyneet ja järjestelmän alkulataus on tehty, saat sisäänkirjausikkunan näkyviin painamalla **Ctrl**-, **Alt**- ja **Del**-näppäintä. Kun sisäänkirjaustoimet on tehty, kuvaruutuun tulee Windows NT:n työpöytä. Jos olet asentanut Microsoft Internet Explorer 4.0x -ohjelman (lisätietoja on sivulla 7), työpöydälle tulee Internet Explorer -ikkuna.
- 4. Umpilevyssä on 2 gigatavun kokoinen C-osio (eli asema C). Tässä osiossa ovat Windows NT ja muut esiasennetut ohjelmat. Jäljelle jäävää umpilevytilaa ei ole alustettu, joten voit alustaa ja osioida sen haluamallasi tavalla. (Umpilevytila ei ole käytettävissä, ennen kuin se on osioitu.)

Umpilevyasema voidaan jakaa (osioida) useiksi loogisiksi asemiksi (esimerkiksi asemiksi C:, D: ja E:). Jos haluat asentaa tietokoneeseen toisen käyttöjärjestelmän, voit asentaa sen erilliseen ensiöosioon.

5. Luo *Windows NT:n korjauslevyke* mahdollisimman pian. Levykkeen luonti on tärkeää, koska sitä voidaan käyttää elvytystoimiin. Jos teet muutoksia tietokoneen kokoonpanoon, tee uusi *Windows NT:n korjauslevyke*, jotta voit olla varma siitä, että levyke vastaa järjestelmän kokoonpanoa. Lisätietoja korjauslevykkeen luonnista ja käytöstä on Windows NT:n oppaassa.

## **Työpöydän sovellusten käyttö**

Tietokoneen työpöydällä on Windows NT:n vakiokuvakkeiden ja -ohjelmien lisäksi seuraavat Windows NT -työkalut ja -ohjelmat järjestelmän käytön helpottamiseksi:

 **Service Pack 4** -päivityspaketti, joka on Microsoftin Windows NT -käyttäjille tarjoama Windows NT -päivitys. IBM on asentanut Service Pack 4 -paketin tietokoneen umpilevyyn.

#### **Tärkeää**

Laiteajurit on asennettava järjestelmään C-aseman I386-hakemistosta, jotta asennus ei vaikuttaisi Service Pack -pakettien asennukseen. Jos asennat laiteajurit jostakin muusta hakemistosta, Service Pack -paketti on asennettava uudelleen aina laiteajurien asennuksen jälkeen.

Voit asentaa Service Pack 4 -paketin uudelleen kaksoisnapsauttamalla ensin työpöydän **Service Pack 4** -kuvaketta ja sitten **Reinstall Service Pack** -kuvaketta.

- **Internet Explorer 4.0x** -selain, joka on Internet Explorer -selaimen päivitysversio. (Joissakin tietokonemalleissa Internet Explorer -selain on esiasennettuna.) Sen avulla voi hakea helposti tietoja intranetistä (yrityksen sisäisestä verkosta) ja Webistä.
	- **Huomautus:** Voit käyttää Internet Explorer -selainta vain, jos käytössäsi on yhteys Webiin tai intranetiin. Lisätietoja Web-yhteyden muodostamisesta ja Internet Explorer -selaimesta on tietokoneen mukana toimitetussa Microsoft Windows NT:n oppaassa.

Jos Windows NT on asennettava uudelleen, tutustu myös luvussa 5 sivulla 23 esitettyihin Internet Explorer 4.0x -selaimen uudelleenasennuksen ohjeisiin.

 Verkon asennuskuvake, jota napsauttamalla voit aloittaa Windows NT:n ohjatun verkkoyhteyden muodostustoiminnon. Järjestelmä kysyy, haluatko asentaa Windows NT:n verkko-osan nyt. Jos haluat jatkaa asennusta, napsauta **Kyllä**-painiketta, jolloin ohjatun verkkoyhteyden muodostustoiminnon ikkuna tulee kuvaruutuun. Toiminnon käytöstä on tietoja Windows NT:n oppaassa.

Tietokoneen työpöydällä on myös IBM-aloitusohjelma, joka esitellään seuraavaksi.

## **IBM-aloitusohjelma**

IBM-aloitusohjelman avulla voit tehdä monenlaisia tehtäviä, esimerkiksi

- tarkastella IBM:n kansainvälistä lisenssisopimusta ohjelmille, joilla ei ole takuuta
- rekisteröidä IBM-tietokoneesi
- asentaa lisäohjelmia *Software Selections* -CD-tietolevystä (lisäohjelmien luettelo on kohdassa "Software Selections -CD-tietolevyn sisältämät ohjelmat" sivulla 2 ja lisätietoja Software Selections -ohjelman käytöstä on luvussa 3 sivulla 13)
- tehdä järjestelmää koskevia tehtäviä, esimerkiksi
	- asettaa kellonajan ja päivämäärän
	- saada tietoja työtilan järjestelystä
- käyttää IBM:n Web-sivustoja, joissa on tietoja IBM-tuotteista ja teknisestä tuesta, jos tietokoneessa on Internet-yhteys sekä selain; jos yhteyttä ei ole, voit avata umpilevyssä valmiina olevia Web-sivuja
- tarkastella näyttökirjoja, esimerkiksi seuraavia:
	- *Understanding Your Personal Computer*
	- *Netfinity Services User's Guide*.

Voit käyttää IBM-aloitusohjelmaa seuraavasti:

- 1. Kaksoisnapsauta Windows NT:n työpöydällä olevaa **IBM-aloitusohjelman** kuvaketta.
- 2. Voit käyttää IBM-aloitusohjelmaa erilaisiin toimiin tai tietojenhakuun seuraavasti:
	- a. Napsauta jotakin seuraavista pääikkunan vasemmalla puolella olevista vaihtoehdoista:

 Käytön aloitus Laitteiston asetusten määritys Järjestelmäohjelmien mukautus Tiedotteiden, päivitysten ja palvelutietojen haku Näyttökirjojen tarkastelu.

Pääikkunassa näkyy valittuun vaihtoehtoon liittyviä tietoja.

b. Siirry pääikkunassa valittavissa olevan aiheen kohdalle vierittämällä. (Aiheet näkyvät korostettuina ja alleviivattuina.) Noudata kuvaruutuun tulevia ohjeita.

Tässä luvussa on lisätietoja IBM-aloitusohjelman käytöstä tiettyihin toimiin. Windows NT:n oppaassa tai ohjeessa on lisätietoja IBM-aloitusohjelman ikkunan yläreunassa olevan Microsoft Internet Explorer -selaimen työkalurivin käytöstä.

## **Lisenssisopimuksen tarkastelu**

Voit tarkastella IBM:n kansainvälistä lisenssisopimusta ohjelmille, joilla ei ole takuuta, tietokoneessa asennettuna olevan IBM-aloitusohjelman avulla. Käyttämällä tietokonetta hyväksyt tämän lisenssisopimuksen ehdot. Voit tarkastella lisenssisopimusta seuraavasti:

- 1. Napsauta työpöydällä olevaa **Aloitusohjelman** kuvaketta.
- 2. Kaksoisnapsauta **IBM:n kansainvälinen lisenssisopimus ohjelmille, joilla ei ole takuuta** -kuvaketta.

Jos tietokoneeseen esiasennettu ohjelmisto ei enää ole asennettuna, voit asentaa näyttökirjat uudelleen valitsemalla *Software Selections* -ohjelmassa asennettavien sovellusten luettelosta vaihtoehdon **Näyttökirjojen asennusohjelma**. Luku 3, "Software Selections -CD-tietolevyn käyttö" sivulla 13, sisältää lisätietoja.

#### **Tietokoneen rekisteröinti**

Tietokoneen rekisteröinti kestää vain muutaman minuutin. Rekisteröinnin jälkeen voit asentaa järjestelmään ilmaisen Windows-näytönsäästäjävalikoiman.

## **Rekisteröinnin edut**

Kun rekisteröit tietokoneen, IBM pystyy tarjoamaan sinulle entistä parempaa palvelua. Kun rekisteröitymistietosi on vastaanotettu, ne tallennetaan keskustietokantaan, johon IBM:n teknisillä asiantuntijoilla on pääsy. Kun tarvitset teknistä tukea, asiantuntijoilla on heti käytettävissä tietoja tietokoneestasi, mikä säästää aikaa. Lisäksi asiakastyytyväisyyttä tutkiva työryhmä perehtyy kommentteihisi. Näin saatuja tietoja käytetään IBM:n tietokoneiden kehitystyössä.

## **Rekisteröinnin kulku**

Voit rekisteröidä tietokoneesi IBM-rekisteröintiohjelman avulla. Ohjelma rekisteröi nimen, osoitteen, puhelin- ja faksinumeron, sähköpostiosoitteen sekä tietokoneen tyypin ja sarjanumeron. Lähetä sen jälkeen rekisteröintitiedot IBM:lle jommallakummalla seuraavista tavoista:

- Tulosta tiedot ja postita ne IBM:lle.
- Jos tietokoneessa on modeemiyhteys, siirrä tiedot suoraan IBM:lle.

Voit rekisteröidä tietokoneesi seuraavasti:

- 1. Valitse IBM-aloitusohjelmassa **Laitteiston asetusten määritys** -vaihtoehto. Aiheeseen liittyvät tiedot tulevat kuvaruutuun. Sivulla 8 on lisäohjeita IBM-aloitusohjelman käytöstä.
- 2. Valitse Tietokoneen rekisteröinti IBM:ään -vaihtoehto ja sitten **Tietokoneen rekisteröinti** -vaihtoehto. Noudata kuvaruutuun tulevia ohjeita.

Voit rekisteröidä tietokoneesi myös Webissä (http://www.pc.ibm.com/register).

#### **Näytönsäästäjävalikoiman käyttö**

Jos olet asentanut näytönsäästäjät rekisteröinnin yhteydessä, voit ottaa ne käyttöön seuraavasti:

- 1. Napsauta Windowsin **Käynnistä**-painiketta.
- 2. Valitse **Asetukset**-vaihtoehto.
- 3. Valitse vaihtoehto **Ohjauspaneeli**.
- 4. Kaksoisnapsauta **Näyttö**-kuvaketta.
- 5. Valitse **Näytönsäästäjä**-välilehti.
- 6. Valitse Näytönsäästäjä-alivalikko.
- 7. Valitse haluamasi näytönsäästäjä.
- 8. **Viive**-kentän vierityspalkin avulla voit määrittää, kuinka kauan tietokoneen on oltava käyttämättömänä, ennen kuin näytönsäästäjä aktivoituu.
- 9. Napsauta **OK**-painiketta.

## **Näyttökirjojen tarkastelu**

Voit tarkastella näyttökirjoja seuraavasti:

- 1. Valitse IBM-aloitusohjelmassa **Näyttökirjojen tarkastelu** -vaihtoehto.
- 2. Valitse luettelosta tarkasteltava näyttökirja.

Jotkin näyttökirjoista ovat PDF (Portable Document Format) -muotoisia. Näiden julkaisujen tarkasteluun tarvitaan Adobe Acrobat Reader -ohjelma. Saat Adobe Acrobat Reader -ohjelman asennusohjeet näkyviin tekemällä vaiheissa 1 ja 2 kuvatut toimet ja kaksoisnapsauttamalla sitten vaihtoehtoja **PDF Books** ja **Installing Adobe Acrobat Reader**.

## **ConfigSafe-ohjelman käyttö**

Tämä esiasennettu ohjelma on monipuolinen kokoonpanotietojen hallinta- ja elvytystyökalu. Sen toimintojen avulla on helppo palauttaa järjestelmä toimintakykyiseksi, jos tietokoneen toiminnassa ilmenee häiriöitä.

ConfigSafe-ohjelmassa on muun muassa seuraavat ominaisuudet:

- Valikkopohjainen graafinen käyttöliittymä.
- Tilannevedostoiminto, joka tallentaa järjestelmän kokoonpanotiedot automaattisesti säännöllisin väliajoin. Tallennetut tiedot sisältävät järjestelmätiedostot, laitteistokokoonpanon, tiedostojen versiotiedot, verkkoyhteystiedot ja rekisteritiedot.
- Kokoonpanon palautustoiminto, jonka avulla voit hetkessä palauttaa järjestelmän kokoonpanon aiemmalle tasolle tai tehtaalla esiasennetulle tasolle.
- Kumoustoiminto, jonka avulla voit kumota viimeksi tallennetut muutokset ja palata edelliseen kokoonpanoon.
- Järjestelmän peruskokoonpanoon tahallisesti tai tahattomasti tehtyjen muutosten automaattinen jäljitys.
- Raportointiominaisuus, jonka avulla voit laatia, tarkastella ja tulostaa raportteja järjestelmän kokoonpanon muutoksista. Raporteissa voi olla avaintietoja järjestelmästä, esimerkiksi luettelo edellisviikkoisista muutoksista tai niistä muutoksista, jotka on tehty tehtaan asetuksiin.

Näistä raporteista on hyötyä järjestelmän vianmäärityksessä.

- Mahdollisuus etäyhteyden välityksellä tehtävään vianmääritykseen yhdessä muiden ohjelmien, esimerkiksi CoSession Remote -ohjelman, kanssa.
- Aikaa vievien toimintojen, esimerkiksi kokoonpanotietojen varmistuskopioinnin ja tietojen keruun automaattinen toteutus.
- Järjestelmän nykyisten asetusten helppo tallennus ennen laitteisto- tai ohjelmistopäivitystä osoittamalla ja napsauttamalla. Tämän toiminnon avulla voit palauttaa aiemmat asetukset nopeasti, jos muutosten jälkeen ilmenee ongelmia.
- Erityistarpeita varten mukautettavissa olevat toiminnot.

ConfigSafe-ohjelmasta on apua vianmäärityksessä, etenkin jos häiriöt ilmenevät uuden sovelluksen tai sovittimen asennuksen jälkeen. Ennen kuin teet muutoksia järjestelmän kokoonpanoon, tallenna tiedot nykyisestä toimivasta kokoonpanosta ConfigSafe-ohjelman avulla. Tällöin voit helposti palauttaa entisen kokoonpanon, jos järjestelmässä ilmenee häiriöitä kokoonpanomuutosten jälkeen.

Jos et pysty poistamaan ongelmaa itse ja tarvitset apua IBM:n tukihenkilöltä, laadi ConfigSafe-ohjelman avulla raportti viimeisistä kokoonpanomuutoksista, ennen kuin otat yhteyden IBM:n PC HelpCenter -tukipalveluun. Tukihenkilö voi käyttää näitä tietoja ongelman ratkaisuun.

#### **Tietokoneen lopputoimet**

Voit estää tallentamattomien tietojen katoamisen ja ohjelmien vioittumisen tekemällä lopputoimet aina, ennen kuin katkaiset tietokoneesta virran.

Tee tietokoneen lopputoimet seuraavasti:

- 1. Tallenna käytössä olevat tiedot.
- 2. Lopeta kaikki käytössä olevat sovellukset.
- 3. Napsauta Windowsin **Käynnistä**-painiketta.
- 4. Valitse **Sammuta**-vaihtoehto ja vahvista lopetus napsauttamalla **OK**-painiketta.

#### TAI

- 1. Tallenna käytössä olevat tiedot.
- 2. Lopeta kaikki käytössä olevat sovellukset.
- 3. Paina **Ctrl-**, **Alt** ja **Del**-näppäintä, jolloin kuvaruutuun tulee Windows NT:n Suojaus-valikko.
- 4. Valitse **Sammuta**-vaihtoehto ja vahvista lopetus napsauttamalla **OK**-painiketta.

## **Luku 3. Software Selections -CD-tietolevyn käyttö**

Lue tämä luku, jos haluat asentaa laiteajureita tai muita tietokoneen mukana toimitetussa *Software Selections* -CD-tietolevyssä olevia ohjelmia.

#### **CD-tietolevyn ominaisuudet**

*Software Selections* -CD-tietolevyssä on Windows 95-, Windows 98-, Windows NT 3.51- ja Windows NT 4.0. -käyttöympäristöön tarkoitettuja laiteajureita, vianmääritysohjelmia ja muita tukiohjelmia.

**Huomautus:** Kaikkia ohjelmia ei ole saatavana kaikkia käyttöjärjestelmiä varten. Saat käyttöjärjestelmääsi varten saatavana olevat ohjelmat selville *Software Selections* -CD-tietolevystä.

#### **Tärkeää**

*Software Selections* -CD-tietolevy ei sisällä käyttöjärjestelmiä. Tietolevyä ei voi käyttää, ellei tietokoneeseen ole asennettu käyttöjärjestelmää.

Tämän CD-tietolevyn avulla voit

- asentaa ohjelmia suoraan CD-tietolevystä tietokoneeseen, jossa on CD-asema
- luoda *Software Selections* -CD-tietolevystä näköistiedoston lähiverkkoon ja asentaa sitten ohjelmat lähiverkosta
- luoda kaikista CD-tietolevyn ohjelmista levykkeet ja asentaa ohjelmat niistä.

*Software Selections* -CD-tietolevyssä on helppokäyttöinen graafinen käyttöliittymä sekä automaattinen asennustoiminto useimpia ohjelmia varten. Levyssä on myös ohjetoiminto, jossa kuvataan CD-tietolevyn ominaisuudet ja sen sisältämät ohjelmat.

*Software Selections* -CD-tietolevyssä olevia ohjelmia koskevat IBM:n kansainvälisen lisenssisopimuksen ehdot ja rajoitukset ohjelmille, joille ei myönnetä takuuta. Sopimusta voi tarkastella IBM-aloitusohjelmassa. (Liite A sivulla 29 sisältää lisätietoja.)

## **CD-tietolevyn käytön aloitus**

Voit käyttää *Software Selections* -CD-tietolevyä asettamalla sen tietokoneen CD-asemaan, minkä jälkeen *Software Selections* -ohjelma käynnistyy automaattisesti.

Jos tietokoneen CD-aseman automaattinen käynnistystoiminto on poistettu käytöstä, tee jompikumpi seuraavista toimista:

 Kaksoisnapsauta Windows NT Workstation 4.0:n työpöydällä olevaa **Aloitusohjelman** kuvaketta ja valitse sitten **Järjestelmäohjelmien mukautus** -vaihtoehto.

**TAI** 

 Napsauta Windowsin **Käynnistä**-painiketta, valitse **Suorita**-vaihtoehto ja kirjoita komento

e:\swselect.exe

jossa *e* on CD-aseman tunnus. Paina Enter-näppäintä.

Kun päävalikko tulee kuvaruutuun, valitse siitä haluamasi vaihtoehto ja noudata sitten kuvaruutuun tulevia ohjeita.

Kun ohjelma on asennettu, saat sen käyttöön napsauttamalla **Käynnistä**-painiketta ja valitsemalla ohjelman näkyviin tulevasta **Ohjelmat**-valikosta. Useimpien ohjelmien ohjeet saa käyttöön työpöydän ohjetoiminnosta. Joidenkin ohjelmien omissa kansioissa on lisäohjeita ohjelmien käytöstä.

# **Luku 4. Software Selections -CD-tietolevyn ohjelmat**

Tässä jaksossa on tietoja joistakin tärkeistä *Software Selections* -CD-tietolevyn ohjelmista, kuten Norton AntiVirus for IBM- ja IBM Enhanced Diagnostic -ohjelmasta sekä IBM Universal Management Agent -ohjelmistosta. Luku 3, "Software Selections -CD-tietolevyn käyttö" sivulla 13 sisältää näiden ohjelmien asennusohjeet.

#### **ConfigSafe-ohjelma**

Tämä ohjelma on esiasennettu tietokoneeseen. Se on myös Software Selections -CD-tietolevyssä, josta se voidaan asentaa uudelleen tarpeen mukaan. Lisätietoja on kohdassa "ConfigSafe-ohjelman käyttö" sivulla 11.

#### **Norton AntiVirus for IBM -ohjelma**

Norton AntiVirus for IBM -ohjelma on monipuolinen virustentorjuntaohjelma, joka etsii tietokoneessa olevat virukset ja poistaa ne.

Voit muuttaa tai tarkastella ohjelman asetuksia asennuksen jälkeen seuraavasti:

- 1. Napsauta Windowsin **Käynnistä**-painiketta.
- 2. Valitse ensin **Ohjelmat**-vaihtoehto ja sitten **Norton AntiVirus** -alivalikon **Norton AntiVirus** -vaihtoehto.
- 3. Napsauta Norton AntiVirus -ikkunassa **Options**-painiketta.
- 4. Voit tarkastella asetuksia ja tehdä niihin tarvittavat muutokset ohjelmaikkunan yläreunassa näkyvien välilehtien avulla. Voit tallentaa kussakin ikkunassa tehdyt muutokset **OK**-painikkeella.
- 5. Siirry takaisin Norton AntiVirus -ohjelman pääikkunaan ja napsauta **Scheduler**-painiketta. Voit muuttaa haluamaasi Norton AntiVirus -ohjelman asetusta kaksoisnapsauttamalla kyseistä asetusta (tapahtumaa) ikkunassa, tekemällä tarvittavat muutokset ja napsauttamalla **OK**-painiketta.
- 6. Kuvaruutuun tulee uusi ikkuna. Jos haluat tallentaa tekemäsi muutokset, napsauta ikkunan **OK**-painiketta.

Lisätietoja ohjelman käytöstä on ohjetoiminnossa. Saat sen näkyviin napsauttamalla **Käynnistä**-painiketta ja valitsemalla vaihtoehdot **Ohjelmat**, **Norton AntiVirus** ja **Norton AntiVirus Guides**. Valitse sitten joko

**Reference Guide**- tai **User's Guide** -opas. (Järjestelmään on ehkä ensin asennettava Adobe Acrobat Reader -ohjelma oppaiden tarkastelua varten.)

## **IBM Enhanced Diagnostic -ohjelma**

*IBM Enhanced Diagnostic* -ohjelman näköistiedosto on sekä umpilevyssä että *Software Selections* -CD-tietolevyssä. Tämä vianmääritysohjelma on käyttöjärjestelmästä riippumaton. Vianmääritys- ja apuohjelmia voidaan käyttää Watergate Software -yhtiön PC-Doctor-käyttöliittymän avulla. (Tämä liittymä ei sisälly Universal Management Agent Plus -ohjelman PC-Doctor-laajennusosaan.)

Vianmääritysohjelmiston avulla voi testata tietokoneen laitteiston (ja joitakin ohjelmia). Tätä testaustapaa käytetään yleensä silloin, kun muita testaustapoja ei voi käyttää tai kun ne eivät pysty löytämään laitteistoon liittyvää häiriötä. Tietokoneen mukana toimitettu Käyttöopas sisältää *Enhanced Diagnostic* -levykkeen luonti- ja käyttöohjeet.

#### **Hallintaohjelmat**

Tietokoneen mukana on toimitettu joko System Management Tools- tai Universal Management Agent -ohjelmisto. Tämä luku sisältää kummankin ohjelmiston kuvauksen. Lue tietokoneessa olevaa ohjelmistoa vastaava jakso.

UMA-ohjelmisto sisältää työkaluja, joiden avulla voit hallita tietokoneita verkkoympäristössä. Universal Management Browser -ohjelma aloittaa työkalut ActiveX-ohjausobjektien avulla keskitetystä käyttöliittymästä Internet- tai intranet-ympäristössä. Voit joko käyttää työkaluja tietokoneessa, johon Universal Management Agent -ohjelmisto on asennettu, tai käyttää niitä muusta tietokoneesta Internetin tai intranetin välityksellä.

## **IBM Universal Management Agent -ohjelmisto**

IBM Universal Management Agent -ohjelmistoon sisältyvät seuraavat osat:

**System Monitors (järjestelmänvalvontaohjelmat)**: Tämä osa sisältää Events, Alarms, and Responses (tapahtumat, hälytykset ja toimet) -työkalun, PC Health -vianmääritystyökalun, BIOS Error Logging -työkalun, jonka avulla voit tarkastella BIOSin virhelokia, POST Error Logging -työkalun, jolla voit tarkastella POST-testien virhelokia, sekä Event Log Viewer -ohjelman, jonka avulla voit tarkastella tapahtumalokia. Näiden työkalujen avulla voit seurata tietokoneen laitteiston tilaa, määrittää hälytystilanteissa automaattisesti toteutettavia toimintoja, ajoittaa tapahtumia (kuten varmistuskopioiden tekoa) sekä tarkastella virhe-, hälytys- ja tapahtumasanomalokia.

**Resource Utilization (resurssien käyttö)**: Tämän osan avulla voit tarkastella tietoja, jotka liittyvät äänitoimintoihin, asemiin, siirräntäportteihin (I/O), muistiin, verkkoon, järjestelmäresursseihin, näyttötoimintoihin, akkutoimintoihin (vain kannettavissa tietokoneissa), näppäimistöön ja hiireen.

**Advanced Management Tools (hallintatyökalut)**: Tämän osan avulla voit käyttää DMI (Desktop Management Interface) -liittymän tietoja.

**Inventory Data (laitetiedot)**: Tämän osan avulla voit tarkastella peruslaitteiston, käyttöjärjestelmän ja laiteajurien tietoja sekä AssetCare-tietoja. Voit tuoda kuvaruutuun myös luettelon asennetuista ohjelmista.

**Configuration and Diagnostics (kokoonpano ja vianmääritys)**: Tämä osa sisältää User Manager -ohjelman, jonka avulla voit määrittää Universal Management Agent -ohjelmiston suojausominaisuuksien asetukset.

#### **IBM Universal Management Agent Plus -ohjelma**

Universal Management Agent Plus on Universal Management Agent -ohjelmiston laajennusosa. Universal Management Agent -ohjelmiston on oltava asennettuna järjestelmään, ennen kuin voit asentaa Universal Management Agent Plus -paketin. Universal Management Agent Plus sisältää seuraavat laajennusosat:

Monipuolisessa **SMART Reaction** -ohjelmassa on varmistuskopiointi-, palautus- ja kahdennustoiminnot. Ohjelman avulla voit tehdä varmistuskopioita ja kahdentaa tiedostoja aina tarvittaessa, esimerkiksi silloin, kun ohjelma lähettää käyttäjälle ennakoivaan vianmääritykseen perustuvan hälytyksen SMART-umpilevyssä havaitusta viasta.

**System Updates (järjestelmän päivitys)** -osan avulla saat käyttöösi IBM PC -koneiden uusimmat tiedot. Ohjelma muodostaa automaattisesti yhteyden IBM:n tukipalvelujen Web-sivustoon, josta voit noutaa laiteajuripäivitykset ja tuoreimmat järjestelmätiedot.

**EZ Admin** -ohjelman avulla voit halutessasi estää käyttäjiä näkemästä tai käyttämästä tiettyjä käyttöjärjestelmän osia ja toimintoja tai rajoittaa tiettyjen ohjelmien käyttöoikeutta.

**CoSession Remote for UMA** -laajennusosan ansiosta verkon pääkäyttäjät ja muut atk-tukihenkilöt voivat ottaa käyttöönsä verkon muita tietokoneita UMA-liittymän avulla Internetissä tai intranetissä. CoSession Remote -ohjelman avulla voidaan ajaa ohjelmia, muuttaa tietokoneen kokoonpanoasetuksia ja päivittää ohjelmia verkon kautta.

(CoSession-ohjelma on myös *Software Selections* -CD-tietolevyssä erikseen asennettavana ohjelmana.)

**PC-Doctor for UMA** -ohjelma on vianmääritysohjelma, jonka avulla voit testata tietokoneen tärkeimpien osien toiminnan. PC-Doctor-ohjelman UMA-liittymän avulla voit ajaa vianmääritystestit paikallisesti työasemassa tai verkkoympäristössä, joko Internetissä tai intranetissä. (PC-Doctor-ohjelma on myös *Software Selections* -CD-tietolevyssä erikseen asennettavana ohjelmana.)

UMA-ohjelmistoa voi käyttää myös yhdessä useiden verkonhallintaan käytettävien palvelinsovellusten, esimerkiksi IBM Netfinity Manager -ohjelmiston kanssa, tai liiketoimintasovellusten, kuten Tivoli TME 10-, Tivoli NetView- ja Microsoft System Management Server (SMS) -ohjelman kanssa, sekä Microsoft Management Console (MMC) -ohjelman kanssa. Voit määrittää UMA-ohjelmiston välittämään myös SNMP (simple network management protocol) -keskeytyssanomia työryhmä- ja yritystason hallintaohjelmille, kuten Microsoft SMS-, Tivoli NetView- ja Computer Associates Unicenter -ohjelmalle.

Lisätietoja saat Universal Management Agent -ohjelmiston Web-sivustosta osoitteessa http://www.ibm.com/pc/us/desktop/uma/

#### **IBM Universal Management Agent -ohjelmiston asennus**

Voit asentaa Universal Management Agent -ohjelmiston umpilevystä, *Software Selections* -CD-tietolevystä tai Webistä. Universal Management Agent Plus -osan voi asentaa vain *Software Selections* -CD-tietolevystä tai Webistä.

Lisätietoja Universal Management Agent -ohjelmiston ja Universal Management Agent Plus -osan asennuksesta on *Universal Management Agent Installation Guide*- ja *Installation Guide for Universal Management Agent Plus* -näyttökirjassa. Lisätietoja näyttökirjojen tarkastelusta on sivulla 10.

#### **IBM System Management Tools -järjestelmänhallintaohjelmat**

IBM System Management Tools -ohjelmisto sisältää seuraavat osat:

- Desktop Management Interface (DMI) Service Provider 2.0
- Desktop Management (DM) BIOS 2.0 Instrumentation
- IBM PC System Monitor Instrumentation
- IBM AssetCare
- IBM Alert on LAN
- IBM SMART Reaction Client
- Intel LANDesk Client Manager 3.1.

Kun asennat IBM System Management Tools -ohjelmiston, voit valita, asennetaanko Intel LANDesk Client Manager- ja IBM SMART Reaction -ohjelma. Kaikki muut osat asentuvat automaattisesti.

**Huomautus:** Lähiverkkohälytys (Alert on LAN) vaatii sitä tukevan laitteiston. Tällainen tuki on vain joissakin tietokonemalleissa.

#### **IBM System Management Tools -ohjelmiston osat**

Tässä jaksossa kuvataan IBM System Management Tools -ohjelmiston osat:

DMI Service Provider 2.0 on ohjelma, joka kerää ja käsittelee tietokoneen ohjelmistoa ja laitteistoa koskevia tietoja. Jokaisen DMI-yhteensopivan laitteen tiedot rekisteröidään DMI Service Provider -ohjelmaan ja tiedot tallennetaan MIF (Management Information Format) -tietokantaan. DMI Service Provider -ohjelma käsittelee järjestelmänhallintaohjelmistoista (kuten Intel LANDesk Client Manager) tulevia pyyntöjä ja komentoja. Ohjelma hakee pyydetyt tiedot MIF-tietokannasta tai välittää pyynnöt tarvittaessa DMI-yhteensopiville tuotteille. Lisätietoja on DMI-selaimen ohjeessa.

DM BIOS 2.0 Instrumentation -ohjelma kerää laitteistotietoja, joita on vaikea saada muulla tavoin tietokoneen ollessa käytössä. DM BIOS Instrumentation hakee tiedot tietokoneen BIOSista ja mahdollistaa näiden tietojen tarkastelun DMI-selaimella. Ohjelman keräämiä laitteistotietoja ovat esimerkiksi muistikokoonpano, välimuistin koko, USB-tuki, tuotenumero, järjestelmän sarjanumero, BIOSin versio, suorittimen tiedot ja korttipaikkojen tiedot.

IBM PC System Monitor Instrumentation -ohjelma valvoo emolevyn lämpötilaa, järjestelmän jännitteitä ja tuulettimen nopeutta. Ohjelma havaitsee myös keskusyksikön kannen avauksen. Nämä tiedot välittyvät DMI Service Provider -ohjelmalle. Voit tarkastella näitä tietoja DMI-selaimella tai DMI-yhteensopivalla järjestelmänhallintaohjelmistolla. Tällainen hallintaohjelmisto, kuten IBM Netfinity Services- tai Intel LANDesk Client Manager -ohjelmisto, voi sitten lähettää ilmoitussanoman käyttäjälle tai pääkäyttäjälle häiriön ilmetessä.

IBM AssetCare on sovellus, joka määrittää ja noutaa tietoja tietokoneen Enhanced Asset Information -alueelta. Se sijaitsee EEPROM-muistissa, jossa on osien seurantaan ja varkauden havaitsemiseen tarvittavat toiminnot. IBM AssetCare -sovelluksen avulla voi seurata laitteiden vuokra- ja takuutietoja, käyttäjä- ja järjestelmätietoja sekä laitteiden sarjanumeroita. IBM AssetCare -ohjelmalla voit luoda myös mukautettuja tietokenttiä, jolloin voit kerätä haluamiasi tietoja DMI-yhteensopivan hallintaohjelmiston avulla. Voit määrittää IBM AssetCare -ohjelman lähettämään DMI-standardin mukaisia hälytyksiä, kun ohjelma havaitsee kokoonpanomuutoksia. IBM AssetCare

-sovelluksen tietokoneesta kirjaamia tietoja voi lukea myös radiolaitteen avulla.

Lähiverkkohälytys (Alert on LAN) määrittää ja valvoo joissakin tietokonemalleissa olevaa lähiverkkohälytyslaitteistoa (Alert on LAN -laitteistoa). Voit määrittää ohjelman lähettämään lähiverkon pääkäyttäjälle ilmoituksen automaattisten käynnistystestien (POST) virheistä, käyttöjärjestelmän häiriöistä, ympäristöolojen muutoksista (esimerkiksi lämpötilan kohoamisesta tai jännitteen vaihteluista) ja tietyistä tietosuojarikkomuksista (esimerkiksi laitteen kannen luvattomasta avauksesta). Lähiverkkohälytystoimintoa voidaan samoin kuin lähiverkkokäynnistystä (Wake on LAN) käyttää, vaikka tietokoneesta on katkaistu virta virtakytkimellä. Pääkäyttäjät voivat valvoa lähiverkkohälytystoimintoa (Alert on LAN) jollakin järjestelmänhallintaohjelmistolla, kuten IBM Netfinity Manager 5.2- tai Intel LANDesk Client Manager Administrator 3.3 -ohjelmistolla. Lisätietoja IBM Alert on LAN -toiminnosta on Web-osoitteessa http://www.ibm.com/pc/us/desktop/alertonlan.

IBM SMART Reaction Client -ohjelmalla voidaan suojata tietoja tietokoneissa, joissa on SMART (Self-Monitoring, Analysis, and Reporting Technology) -umpilevyasema. Ohjelma valvoo umpilevyn tilaa ja lähettää ennakoivaan häiriöanalyysiin perustuvia hälytyksiä havaitessaan umpilevyssä mahdollisen vian. IBM SMART Reaction Client -ohjelma sieppaa nämä hälytykset ja ryhtyy tarvittaviin toimiin (ohjelma esimerkiksi tuo työaseman kuvaruutuun varoitussanoman tai lähettää edelleen ilmoituksen työaseman mahdollisesta umpilevyviasta). IBM SMART Reaction Client -ohjelmassa on kaikki toiminnot sisältävä varmistuskopiointi- ja palautusapuohjelma sekä kahdennusapuohjelma, jolla voi kahdentaa jopa 64 umpilevyn kansiota toiseen umpilevyyn. Kun alkuperäiset tiedostot tallennetaan, kahdennetut tiedostot päivitetään automaattisesti. IBM SMART Reaction Client -ohjelmassa on myös ajoitustoiminto varmistuskopiointia, palautusta ja kahdennusta varten. IBM SMART Reaction Manager -ohjelman on oltava asennettuna ja ajossa vähintään yhdessä verkkoon liitetyssä tietokoneessa, ennen kuin IBM SMART Reaction Client -ohjelman voi asentaa johonkin työasemaan. IBM SMART Reaction Manager -ohjelma ja sen julkaisut ovat saatavana Web-osoitteesta http://www.ibm.com/pc/us/desktop/sr/.

Intel LANDesk Client Manager 3.1 -sovellus sisältää graafisen käyttöliittymän kaikkien IBM System Management Tools -ohjelmiston osien käyttöä varten. LANDesk Client Manager -ohjelmassa on myös vianmääritystyökaluja, kuten PC-tietokoneen tilan ilmaisin ja toiminto, joka voidaan määrittää lähettämään hälytyksiä mahdollisista häiriöistä. Ohjelma tarkistaa automaattisesti muistin ja muun laitteiston ja havaitsee mahdolliset virheet sekä tekee varmistuskopiot tärkeistä kokoonpanotiedostoista näiden palautusta varten. LANDesk Client Manager -ohjelmaa voi käyttää oman

tietokoneen hallintaan, tai sitä voi käyttää yhdessä Intel LANDesk Client Manager Administrator -ohjelman kanssa verkon välityksellä tapahtuvaan etävalvontaan. Lisätietoja LANDesk Client Manager Administrator -ohjelmasta on saatavana Web-osoitteessa http://www.ibm.com/pc/us/desktop/.

# **Luku 5. IBM Product Recovery -CD-tietolevyn käyttö**

*Product Recovery* -CD-tietolevy toimitetaan tietokoneen mukana, jotta voit asentaa Windows NT:n ja esiasennetut sovellukset ja laiteajurit uudelleen, jos umpilevyhäiriöt tai muut syyt vahingoittavat Windows NT:n tiedostoja.

**Varoitus:** Elvytysohjelma poistaa kaikki umpilevyaseman ensisijaisen osion (aseman C) sisältämät tiedot. Tee varmistuskopiot umpilevyn tiedoista ennen elvytyksen aloitusta, jos se on mahdollista.

*Product Recovery* -CD-tietolevy sisältää Windows 98:n käynnistystiedoston, joka kopioi CD-tietolevyn tiedostot umpilevyyn. Vaikka CD-tietolevy käynnistää aluksi Windows 98 -käyttöjärjestelmän DOS-tilassa, se asentaa kuitenkin Windows NT Workstation 4.0 -käyttöjärjestelmän.

Tietokoneen umpilevyn ensisijainen osio on alustettu FAT16-tiedostojärjestelmän mukaiseksi. *Product Recovery* -CD-tietolevyn Windows NT -versio toimii oikein, jos tietokoneen umpilevyaseman ensisijaisessa osiossa käytetään FAT16-tiedostojärjestelmää. Jos ensisijaisen osion tiedostojärjestelmä on jokin muu kuin FAT16, kuvaruutuun tulee sanoma, jossa ilmoitetaan, että osion tiedostomuoto on virheellinen ja että umpilevy on osioitava uudelleen FDISK-komennolla.

Voit ajaa FDISK-komennon *Product Recovery* -CD-tietolevystä kirjoittamalla kehotteen perään komennon **FDISK**. Poista umpilevyaseman ensisijainen osio, jätä *Product Recovery* -CD-tietolevy tietokoneen CD-asemaan ja käynnistä tietokone uudelleen. *Product Recovery* -CD-tietolevy osioi umpilevyn oikein.

#### **Käyttöjärjestelmän ja tukiohjelmiston elvytys**

Voit elvyttää tietokoneen esiasennetun käyttöjärjestelmän ja ohjelmat seuraavasti:

- 1. Tee varmistuskopiot kokoonpanotiedostoista ja itse luomistasi tiedostoista. Varmistuskopioimattomat tiedostot häviävät.
- 2. Aseta *Product Recovery* -CD-tietolevy CD-asemaan.
- 3. IBM *Product Recovery* -CD-tietolevyn avulla käyttäjä voi tehdä jonkin seuraavista toimista:
	- **Täysi elvytys** -vaihtoehdon valinta alustaa tietokoneen umpilevyn uudelleen ja palauttaa tietokoneen umpilevyyn esiasennetun ohjelmiston, käyttöjärjestelmän ja laiteajurit.
- **Osittainen elvytys** -vaihtoehdon valinta palauttaa Windows NT -käyttöjärjestelmän ja kaikki laiteajurit. Toiminto ei palauta esiasennettuja ohjelmia.
- **Korjaus**-vaihtoehdon valinta ajaa Windows NT 4.0:n korjausapuohjelman. (Korjauslevykkeiden luontiohjeet ovat tietokoneen mukana toimitetuissa Windows NT -julkaisuissa.)
- 4. Käynnistä tietokone uudelleen ja noudata kuvaruutuun tulevia ohjeita. Jos tietokone ei tee alkulatausta CD-asemasta, on aloitusjärjestystä muutettava. (Lisätietoja on kohdassa "Aloitusjärjestyksen muutto" sivulla 25.)

**Huomautus:** Voit käyttää Windows NT 4.0:n korjausapuohjelmaa *Software Selections* -CD-tietolevystä seuraavasti:

- a. Aseta korjauslevyke 1 (ensimmäinen kolmesta levykkeestä) levykeasemaan.
- b. Käynnistä tietokone uudelleen, kun *Software Selections* -CD-tietolevy on tietokoneen CD-asemassa ja korjauslevyke 1 levykeasemassa.
- c. Noudata levykkeen 1 ohjeita ja aseta levyke 2 levykeasemaan järjestelmän kehottaessa tekemään niin.
- d. Kun olet asettanut levykkeen 2 levykeasemaan, kuvaruutuun tulee Windows NT 4.0 -käyttöjärjestelmän asennusikkuna. Valitse **Korjaus**-vaihtoehto. Jos Windows NT 4.0 -käyttöjärjestelmä on asennettava uudelleen, valitse täysi elvytys. **Varoitus: Asennus**-vaihtoehdon valinta saattaa aiheuttaa tietojen katoamisen.
- e. Noudata levykkeen 2 ohjeita ja aseta levyke 3 levykeasemaan järjestelmän kehottaessa tekemään niin.
- f. Kun olet asettanut levykkeen 3 levykeasemaan, Windows NT:n asennusohjelma vertaa umpilevyssä olevia tiedostoja levykkeen tiedostoihin. Useat levykkeen tiedostoista todennäköisesti poikkeavat alkuperäisistä esiasennetuista tiedostoista. Korvaa kaikki vanhat tiedostot, jotta tietokoneen uudelleenkäynnistyksessä ei ilmenisi häiriöitä.
- g. Kun olet valinnut kaikkien tiedostojen korvauksen, kuvaruutuun tulee CRYPT32.DLL- ja MSOSS.DLL-tiedostoa koskeva virhesanoma. Jätä näiden tiedostojen korvaus väliin painamalla Esc-näppäintä. Tiedostot korvataan **Internet Explorer**

**4.0x**- ja **Service Pack 4** -tiedostojen pakollisen uudelleenasennuksen aikana.

- h. Kun korjaus on päättynyt, tulee **Internet Explorer 4.0x** -selain ja **Service Pack 4** -paketti asentaa uudelleen. Asenna ensin **Internet Explorer 4.0x** -selain ajamalla c:\I386-hakemistossa oleva Iesetup.exe-ohjelma. Valitse Ie4-selaimen uudelleenasennus ja valitse Ei kaikkiin -vaihtoehto, kun asennusohjelma kysyy, korvataanko uudempi tiedosto. Asenna sitten **Service Pack 4** -paketti uudelleen (lisätietoja on kohdassa "Työpöydän sovellusten käyttö" sivulla 7).
- 5. Poista *Product Recovery* -CD-tietolevy asemasta elvytyksen jälkeen ja käynnistä tietokone uudelleen.
- 6. Jos olet muuttanut aloitusjärjestystä, palauta se heti alkuperäiseksi.

#### **Aloitusjärjestyksen muutto**

Jos tietokone ei tee alkulatausta CD-asemasta, on aloitusjärjestystä muutettava Asetusohjelmalla. Voit vaihtaa aloitusjärjestyksen seuraavasti:

- 1. Katkaise tietokoneesta virta ja kytke se sitten uudelleen.
- 2. Kun Asetusohjelman kehote tulee kuvaruutuun, paina **F1**-näppäintä. (Kehote näkyy vain muutaman sekunnin ajan, ja **F1**-näppäintä on painettava tänä aikana.)
- 3. Valitse Asetusohjelman päävalikosta vaihtoehto **Aloitusvaihtoehdot**.
- 4. Valitse Aloitusvaihtoehdot-valikon vaihtoehto **Aloitusjärjestys**.
- 5. Kirjoita kuvaruudussa näkyvä aloitusjärjestys muistiin. Tarvitset tätä tietoa, kun palautat alkuperäisen aloitusjärjestyksen elvytyksen jälkeen.
- 6. Muuta **1. aloituslaite** -kohdan asetukseksi CD-asema.
- 7. Palaa Asetusohjelman päävalikkoon painamalla **Esc**-näppäintä riittävän monta kertaa.
- 8. Ennen kuin lopetat Asetusohjelman käytön, valitse vaihtoehto **Asetusten tallennus** ja paina **Enter**-näppäintä.
- 9. Voit poistua Asetusohjelmasta painamalla **Esc**-näppäintä ja noudattamalla kuvaruutuun tulevia ohjeita.

**Huomautus:** Muista palauttaa alkuperäinen aloitusjärjestys IBM:n *Product Recovery* -CD-tietolevyn käytön jälkeen.

# **Luku 6. Muiden käyttöjärjestelmien asennus**

Jos asennat tietokoneeseen Microsoft Windows NT Workstation 3.51- tai 4.0 -käyttöjärjestelmän tai Microsoft Windows 95- tai Microsoft Windows 98 -käyttöjärjestelmän, saatat tarvita niitä varten joitakin lisäohjelmia ja laiteajureita. Laitteistokohtaiset tukiohjelmat ovat *Software Selections* -CD-tietolevyssä. Jos *Software Selections* -CD-tietolevystä asennettujen laiteajureiden käytössä ilmenee ongelmia, voit hankkia päivitetyt ajurit Web-osoitteesta http://www.ibm.com/pc/us/files.html.

Varmista, että sinulla on uusimmat päivitykset, ennen kuin asennat käyttöjärjestelmän. Voit hankkia päivitykset käyttöjärjestelmän valmistajalta tai valmistajan Web-sivustosta.

Kun asennat käyttöjärjestelmää, noudata sen tai mahdollisten päivitysten mukana toimitetuissa julkaisuissa olevia ohjeita. Asenna sitten tukiohjelmat. Luku 3, "Software Selections -CD-tietolevyn käyttö" sivulla 13, sisältää tarvittavat ohjeet.

**Huomautus:** Kaikkia ohjelmia ei ole saatavana kaikkia käyttöjärjestelmiä varten. Saat käyttöjärjestelmääsi varten saatavana olevat ohjelmat selville *Software Selections* -CD-tietolevystä.

Luku 5, "IBM Product Recovery -CD-tietolevyn käyttö" sivulla 23, sisältää tärkeitä tietoja Windows NT Workstation 4.0 -käyttöjärjestelmän uudelleenasennuksesta.

#### **Tärkeää Windows 95:n asennus jälleenmyyntipakkauksesta**

Jos asennat tietokoneeseen Windows 95:n erikseen hankittavasta jälleenmyyntipakkauksesta, noudata IBM:n Webissä antamia kokoonpanon määritysohjeita Windows 95:n pakkauksessa olevien ohjeiden lisäksi. Tietokone vaatii erityisiä kokoonpanon määrityksiä Windows 95:n Laitehallinnan resurssiristiriitojen välttämiseksi. Voit tarkastella kokoonpanon määritysohjeita siirtymällä Web-osoitteeseen http://www.ibm.com/pc/support/ ja valitsemalla vaihtoehdot **IBM PC Support**, **Hints and tips** ja **IBM PC 300GL – Installing Retail Windows 95 (Type 6267, 6277, and 6287)**.

# **Liite A. Lisätietoja**

Tässä liitteessä on tietoja IBM:n tuotteiden saatavuudesta, patenteista, patenttihakemuksista ja tavaramerkeistä.

#### **Huomioon otettavaa**

Tässä julkaisussa saatetaan viitata sellaisiin IBM:n koneisiin, ohjelmiin tai palveluihin, joita ei ole saatavana kaikissa maissa. Tällaisia viittauksia ei pidä tulkita niin, että IBM aikoo markkinoida näitä tuotteita kaikissa maissa. Viittaukset IBM:n koneisiin, ohjelmiin ja palveluihin eivät tarkoita sitä, että vain näitä tuotteita voidaan käyttää. Niiden asemesta on mahdollista käyttää mitä tahansa toiminnaltaan vastaavaa konetta, ohjelmaa tai palvelua, joka ei loukkaa IBM:n tekijänoikeutta tai muita lailla suojattuja oikeuksia. Haluttaessa käyttää tämän tuotteen kanssa muita kuin IBM:n nimeämiä tuotteita on niiden käytön arviointi ja tarkistus käyttäjän omalla vastuulla.

IBM:llä voi olla patentteja tai patenttihakemuksia, jotka koskevat tässä julkaisussa esitettyjä asioita. Tämän julkaisun hankinta ei anna mitään lisenssiä näihin patentteihin. Kirjallisia tiedusteluja voi tehdä seuraavaan osoitteeseen:

IBM Director of Licensing IBM Corporation 500 Columbus Avenue Thornwood, NY 10594 U.S.A.

Tässä julkaisussa olevat viittaukset muuhun kuin IBM:n Web-sivustoon eivät ole osoitus siitä, että IBM millään tavoin vastaisi kyseisen Web-sivuston sisällöstä tai käytöstä. Viittaukset on tarkoitettu vain helpottamaan lukijan mahdollisuuksia tutustua muihin Web-sivustoihin. Kyseisten Web-sivustojen sisältämä aineisto ei sisälly tähän IBM-tuotteeseen tai sitä koskevaan aineistoon. Sivustojen käyttö on käyttäjän omalla vastuulla.

## **Tavaramerkit**

Seuraavat nimet ovat IBM:n tavaramerkkejä Yhdysvalloissa ja muissa maissa:

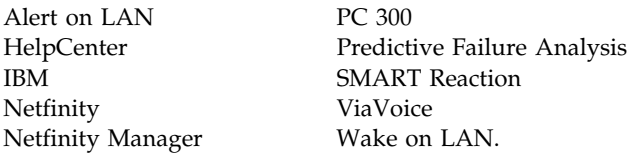

Microsoft, MS-DOS, Windows ja Windows NT ovat Microsoft Corporationin tavaramerkkejä tai rekisteröityjä tavaramerkkejä.

Lotus SmartSuite on Lotus Development Corporationin tavaramerkki Yhdysvalloissa ja muissa maissa.

Tivoli ja TME 10 ovat Tivoli Systems Inc:n tavaramerkkejä Yhdysvalloissa ja muissa maissa.

Intel ja LANDesk ovat Intel Corporationin rekisteröityjä tavaramerkkejä.

Muut yritysten, tuotteiden ja palvelujen nimet voivat olla muiden yritysten tavaramerkkejä.

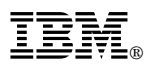

Osanumero: 35L4683

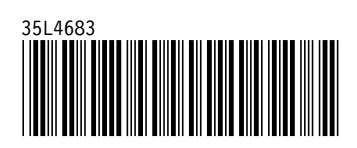